# Katholische Öffentliche Büchereien und die neue Finanzbuchhaltung im Bistum Mainz

Eine Information der Fachstelle für Kath. Büchereiarbeit im Bistum Mainz

In unseren E-Mails "Informationen zu DIAMANT u.a." und den Info-Veranstaltungen im Laufe des Dezembers 2021 hatten wir Sie über das Buchhaltungssystem DIAMANT des Bistums Mainz informiert. Die beschriebenen Zugriffsmöglichkeiten geben Einblick in den Stand Ihrer Bücherei-Kostenstelle. Die aktuellste Fassung dazu gibt es immer auf der [Homepage der Bücherei-Fachstelle-](https://bistummainz.de/buecherei/fachstelle/aktuell/Neue-Finanzbuchhaltung/)

"NFK" bedeutet "Neue Finanzbuchführung Kirchengemeinden"; siehe hierzu auch die [Hintergrund](file:///C:/Users/his/Documents/STSOPHIA/NFK/Hintergrund%23_Anhang_)[informationen im Anhang.](file:///C:/Users/his/Documents/STSOPHIA/NFK/Hintergrund%23_Anhang_) "DIAMANT" ist der Name des EDV-Systems für die Finanzbuchhaltung im Bistum Mainz. Die Kirchengemeinden nutzen dieses System für die Finanzbuchhaltung.

Die Kath. Öffentlichen Büchereien (KÖB) als Teil der Kirchengemeinden sind deshalb – ohne Wenn und Aber - voll in die Abläufe der Finanzbuchhaltung eingebunden. KÖB besitzen grundsätzlich kein eigenes Girokonto mehr. Ein- und Ausgaben laufen über das/die Girokonten der Kirchengemeinde.

Die bislang den KÖB zur Verfügung gestellten Informationen zur Finanzbuchhaltung haben wir ergänzt und aktualisiert hierunter zusammengestellt.

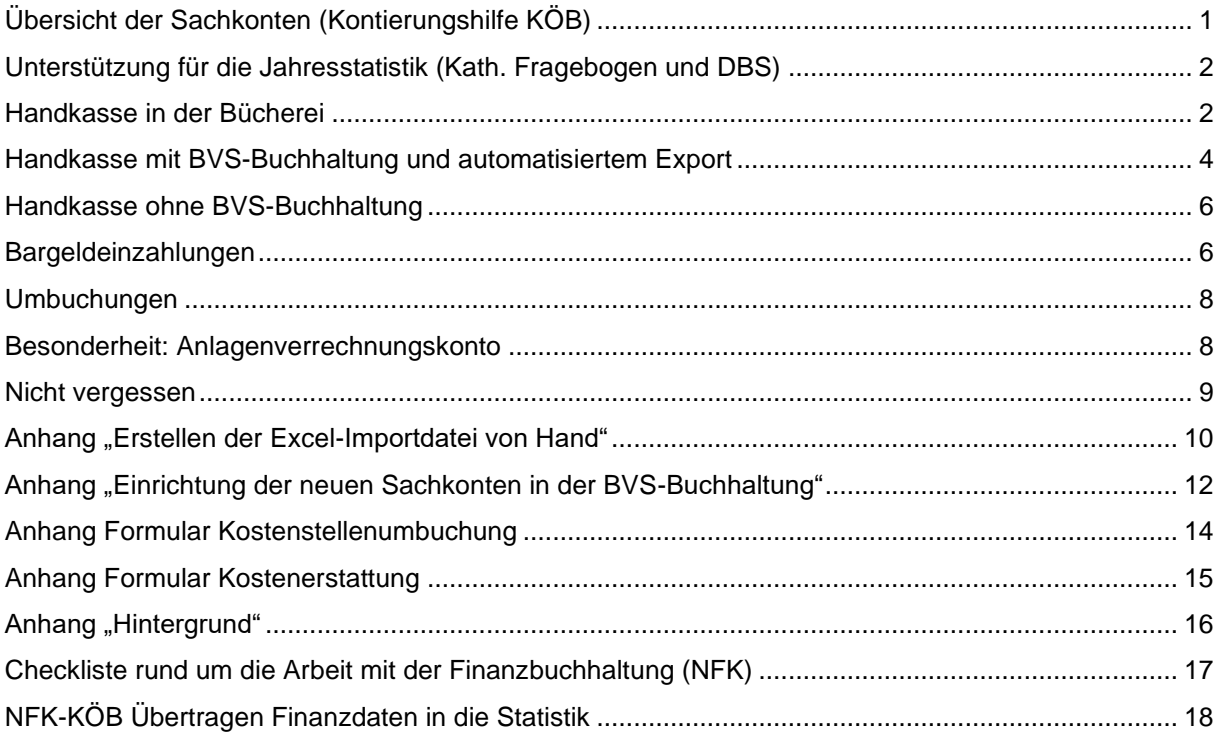

## <span id="page-0-0"></span>Übersicht der Sachkonten (Kontierungshilfe KÖB)

Wir haben eine Übersicht über die für die Büchereiarbeit relevanten Sachkonten zu Aufwendungen und Erträgen erstellt. Diese ist mit der Zentralen Buchhaltungsstelle (ZBS) abgestimmt und steht zur Verfügung. Sie soll KÖBs, Pfarrbüros und die ZBS dabei unterstützen, Aufwendungen und Erträge korrekt den Sachkonten zuzuordnen und zu buchen. Übrigens, die Begriffe "Sachkonten" und "Kostenarten" werden gleichbedeutend verwendet. Die korrekte Zuordnung der Buchungen ist auch relevant für die spätere (ab 01.01.2023) steuerliche Berücksichtigung. Diese "Kontierungshilfe für KÖB" steht allen Beteiligten zur Verfügung; sowohl im Intranet des BO [\(zugänglich für alle DIAMANT-](http://portal.bistum-mainz.de/) [Nutzer\)](http://portal.bistum-mainz.de/) wie auch auf der [Homepage der Fachstelle.](https://bistummainz.de/buecherei/fachstelle/aktuell/Neue-Finanzbuchhaltung/). Wir empfehlen, die "Kontierungshilfe für KÖB" den Pfarrbüros aktiv zu übergeben.

Die Übersicht der Sachkonten (siehe ["Sachkonten-KÖB-Statistik-DBS-2022.xlsx"](https://bistummainz.de/buecherei/fachstelle/aktuell/Neue-Finanzbuchhaltung/) ) enthält folgende Informationen in den **Spalten H bis K**:

- "Art": Die Art der Buchung, Ertrag (E) oder Aufwendung (A)
- "Sachkonto-Bezeichnung": die offizielle Bezeichnung des Sachkontos, wie sie auch in den Berichten usw. in DIAMANT erscheint
- "Erläuternde Stichworte zur Kontierung": diese Informationen helfen Ihnen, Ihre Rechnungen und Belege dem richtigen Sachkonto zuzuordnen. Falls hier Fragen oder Zweifelsfälle auftreten, so lassen Sie uns das bitte wissen.
- "Sachkonto": die eindeutige Nummer des Sachkontos, wie sie auch in den Berichten usw. in DIAMANT erscheint

Unsere Empfehlung: Sie schlagen Ihrem Pfarrbüro bei der Übergabe der Belege bereits die Kontierung (Angabe des Sachkontos) vor. Dies kann bei der korrekten späteren Buchung sehr hilfreich sein. Vergessen Sie bitte nicht, Rechnungsbeträge, die auf mehrere Sachkonten zu buchen sind, entsprechend handschriftlich für das Pfarrbüro zu kennzeichnen.

Aus dem rund 400 Positionen starken Kontenplan des Bistums haben wir die Sachkonten herausgezogen, die nach bisheriger Einschätzung am häufigsten bei den Büchereien benötigt werden. Dieser Auszug kann aber unvollständig sein, falls der KVR Ihrer Kirchengemeinde spezielle Buchungen, z.B. Umlagen, vorsieht. In diesen Fällen wird üblicherweise die ZBS die Kontierung aufgrund der Kontierungsangaben des KVR/Pfarrbüros vornehmen.

Hinweis: Falls bei Sachkonten Aufwendungen für z.B. Wasser, Abwasser, Strom, Reinigung und ähnliches gebucht werden, so empfiehlt sich die Rücksprache mit dem KVR. Ziel wäre dabei, der Bücherei einen gemeindeinternen Zuschuss für diese "Umlage" in gleicher Höhe auf die Kostenstelle zu übertragen. Damit wäre die Bücherei-Kostenstelle in dieser Hinsicht wieder ausgeglichen und es würde nur das "Büchereigeschäft" abgebildet.

## <span id="page-1-0"></span>Unterstützung für die Jahresstatistik (Kath. Fragebogen und DBS)

In der "Übersicht der Sachkonten" (Dateiname: [Sachkonten-KÖB-Statistik-DBS-2022.xlsx\)](https://bistummainz.de/buecherei/fachstelle/aktuell/Neue-Finanzbuchhaltung/) haben wir Ihnen ein weiteres Hilfsmittel zur Erstellung/zum Ausfüllen der Jahresstatistik (Kath. Fragebogen und DBS) zur Verfügung gestellt. Die "Kontierungshilfe KÖB" wurde auch daraus erstellt.

Der Kontenrahmen in DIAMANT entspricht leider nicht der Struktur der Statistiken. Um die entsprechenden Werte korrekt aus der Buchhaltung zu übernehmen und in die richtigen Positionen der Statistiken zu übernehmen, haben wir eine Verknüpfung ("Mapping") hergestellt, zu finden in den Spalten M bis AA. (Siehe auch Abschnitt "NFK-KÖB Übertragen Finanzdaten in die Statistik")

- Sie tragen in **Spalte L** die Werte aus der DIAMANT-Buchhaltung oder Ihrer (vorübergehenden parallelen) Buchführung in BVS oder Excel ein. Die gewohnte Genauigkeit der vergangenen Jahre werden wir während der Umstellungsphase nicht erreichen können. Dies ist allen Beteiligten bewusst.
- Die Formeln in den **Spalten T und Z** holen die entsprechenden Werte aus der **Spalte L** und summieren entsprechend der Definition der Statistikfelder. In diesen Spalten nehmen Sie idealerweise keine Änderungen vor.
- In den **Spalten M, U und AA** finden Sie Hinweise, welche Informationen wohin verknüpft sind.
- In den Zeilen 5, 6, 7, 70 achten Sie bitte besonders auf die Hinweise in den Zellen I und J.

## <span id="page-1-1"></span>Handkasse in der Bücherei

Den Anforderungen der Finanzbuchhaltung im Bistum Mainz müssen auch die Handkassen der KÖB entsprechen (siehe Anhang ["Hintergrund"](file:///C:/Users/his/Documents/STSOPHIA/NFK/Hintergrund%23_Anhang_)). Die hier aufgeführte Vorgehensweise dient ab 01.01.2022 als Vorlage für die Abläufe in der Kirchengemeinde und der Bücherei im Zusammenspiel mit der ZBS. Das beim BO angesiedelte System DIAMANT, ist das führende System, in dem die Buchhaltungsberichte abgebildet sind. Büchereien, deren Kirchengemeinden bereits früher auf die NFK umgestellt wurde, nutzen das unten erläuterte Abrechnungsverfahren rückwirkend, es stellt eine sehr große Arbeitserleichterung dar. Dadurch wird u.a. die durchgängige und lückenlose Buchführung ermöglicht.

**Kassenprüfung beim Umstieg:** Wir empfehlen dringend zusammen mit dem KVR eine dokumentierte und vom KVR abgezeichnete Kassenprüfung beim Umstieg auf die NFK durchzuführen. Dabei sollte die Finanzsituation der Bücherei zum Umstellungszeitpunkt dargestellt und einvernehmlich bestätigt werden: der Betrag Ihrer Handkasse (d.h. Bargeld) und der Betrag auf Ihrem ggf. vorhandenen Girokonto/Sparbuch o.ä. Auf diesen Angaben baut die weitere neue Buchführung auf.

Die KÖB zeichnen die Einnahmen und Ausgaben ihrer Handkasse auf. Dies kann auf unterschiedliche Art und Weise geschehen, entsprechend den Kenntnissen und bekannten Arbeitsweisen in der Bücherei. Dies kann geschehen z.B.

- mit der Bibliotheksverwaltungssoftware BVS oder
- mit selbst entworfenen Dateien, z.B. auf Basis MS Excel oder
- auf Papier.
- Es ist auch denkbar, dass in der KÖB keinerlei Handkasse existiert.

Wichtig dabei ist:

- Die Handkassenabrechnung folgt unbedingt dem Sachkontenrahmen des Bistums (siehe Abschnitt ["Übersicht der Sachkonten"](#page-0-0)).
- Die Handkasse wird initial nachweislich mit Bargeld ausgestattet. Zum Beispiel im Rahmen der Kassenprüfung durch den KVR anlässlich der Einführung der NFK.
- Alle Gelder werden abgerechnet.
- Die Handkasse wird im Benehmen mit dem Kirchenverwaltungsrat (KVR) regelmäßig nachweislich geprüft, mindestens jährlich.

In der Handkasse finden üblicherweise nur typische Bargeldbewegungen statt, z.B. Einnahme von Versäumnis-/Mahn-/Nutzungsgebühren, Spenden, Einnahmen aus der Medienvermittlung oder Bargeldübergabe ans Pfarrbüro zur Einzahlung auf das Girokonto. Für Kleinausgaben scheint der Weg über Vorlegen [und Kostenerstattung](#page-14-0) schnell und effektiv zu sein (s. "Anhang Formular [Kostenerstattung"](#page-14-0)). Für alle Ausgaben direkt aus der Handkasse sind Belege erforderlich, die in der Bücherei bzw. Kirchengemeinde nach Absprache mit dem KVR gemäß den Fristen der Finanzbuchhaltung und Steuerregelungen aufzubewahren sind.

**Sonderfall "Parallel-Buchführung":** Falls Sie sich entschließen, vorübergehend eine "Parallel-Buchführung" vorzunehmen, dann bedeutet das: Sie erledigen alle Finanzvorgänge Ihrer Bücherei zusammen mit KVR/Pfarrbüro/ZBS im führenden System DIAMANT. Zusätzlich "bei sich in der Bücherei" mit einem Hilfsmittel Ihrer Wahl (z.B., BVS, Excel, Papier). Dies muss sehr sorgfältig geschehen, um Doppelbuchungen usw. zu vermeiden. Andererseits mag Ihnen das vorübergehend zu einem besseren/ vertrauten Überblick verhelfen. Ziel sollte unbedingt sein, nach der Einschwingphase schnellstmöglich auf die Parallel-Buchführung zu verzichten. BVS-Anwender finden im Anhang [entsprechende Informationen](#page-11-0) zur Einrichtung.

Zur **Abrechnung** dieser Einnahmen und Ausgaben gegenüber dem Pfarrbüro bzw. ZBS:

- Wie oft ist abzurechnen? Die Empfehlung ist "monatlich". So können die entsprechenden Zahlen schnell in der Buchhaltung abgebildet und abgerufen werden. Es sollte aber auch kein größerer Zeitraum als 3 Monate bis zum Abrechnen liegen. Die monatliche Abrechnung erleichtert der KÖB den Überblick zu bewahren und evtl. Fehlbuchungen usw. zeitnah aufzuklären.
- **Prüfung/Freigabe der Abrechnung:** Die Abrechnung ist vor dem Einreichen an die ZBS mit dem in den Pfarreien eingeführten Verfahren durch den KVR freizugeben. D.h. mindestens eine Unterschrift der KÖB und eine eines KVR-Mitglieds. Ohne diese Freigabe erfolgt keine Buchung bei der ZBS.

• **Form der regelmäßigen Abrechnung:** dies ist abhängig von der Art der Führung der Handkassen und den damit verbundenen Aufzeichnungen.

### <span id="page-3-0"></span>Handkasse mit BVS-Buchhaltung und automatisiertem Export

**Voraussetzungen. BVS 11.0.302a** oder neuer wurde installiert. Sie haben die erforderlichen Schritte gemäß Anhang ["Einrichtung der neuen Sachkonten in der BVS-Buchhaltung"](file:///C:/Users/his/Documents/STSOPHIA/NFK/Einrichtung_der%23_Anhang_) ausgeführt, Einstellungen vorgenommen und buchen entsprechend. Sie haben eventuell weitere (je nach dem, was bei Ihnen anfällt) Konten in der BVS-Buchhaltung entsprechend den Sachkonten des Bistums (siehe Abschnitt ["Übersicht der Sachkonten"](#page-0-0)) eingerichtet.

**Buchungen.** Die häufigsten Buchungen in BVS werden wohl automatisch von BVS durchgeführt, z.B. für Einnahmen von Versäumnis-/Mahn-/Nutzungsgebühren und Spenden. Natürlich können weitere manuelle Buchungen, z.B. für Einnahmen aus der Medienvermittlung, hinzukommen. Im Idealfall sind diese aber soweit wie möglich reduziert.

Direkt bei den einzelnen Handkassen-Buchungen in der BVS-Buchhaltung können die Vorgänge gekennzeichnet werden, die nicht an DIAMANT übermittelt werden sollen. Die Grundeinstellung ist "exportieren", d.h. "übermitteln", deshalb ist kein Häkchen gesetzt.

Vergessen Sie bitte nicht, ggf. Rechnungsbeträge, die auf mehrere Sachkonten zu buchen sind, entsprechend auch in BVS aufzuteilen.

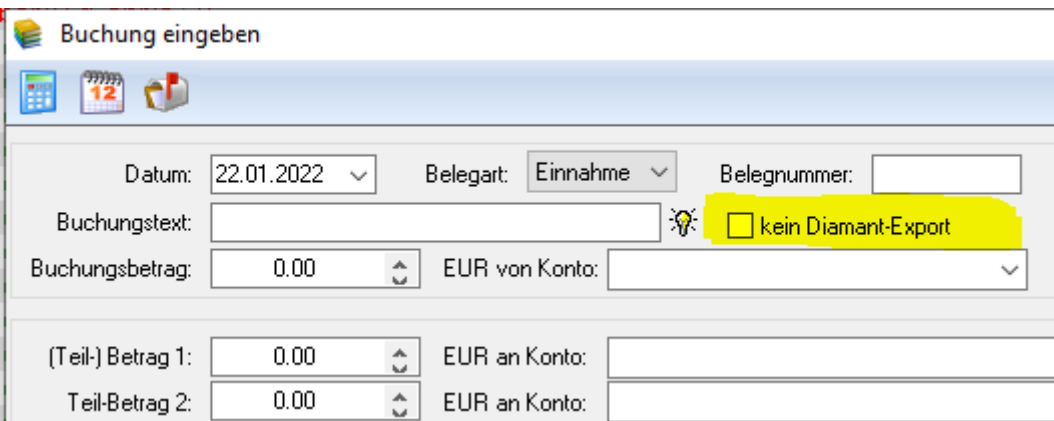

Sollen Vorgänge nicht übermittelt werden, typischerweise stammen diese aus der vorübergehenden Parallel-Buchführung, so ist das Häkchen bei "kein DIAMANT-Export" (s.o.) zu setzen. In der Übersicht der Buchungen sieht das dann so aus:

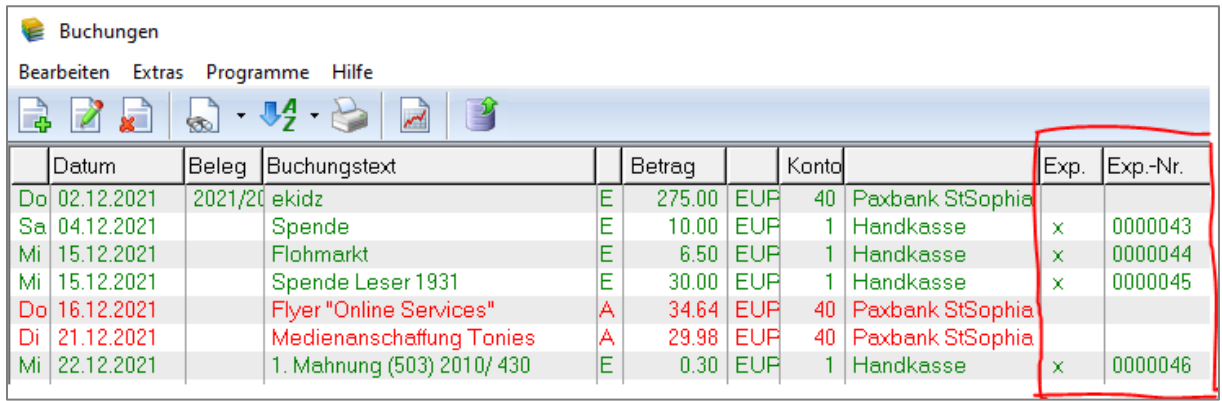

**Erstellen der Export-Datei.** Die für das DIAMANT-System bestimmten BVS-Buchungen werden im Menüpunkt "Buchungen" (in BVS in der Übersicht der Buchungen) exportiert:

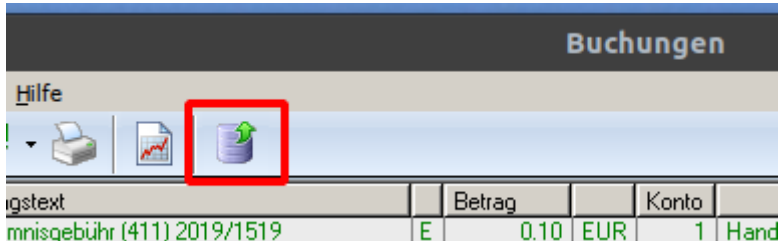

Daraufhin werden einige Einstellungen für den Export durchgeführt.

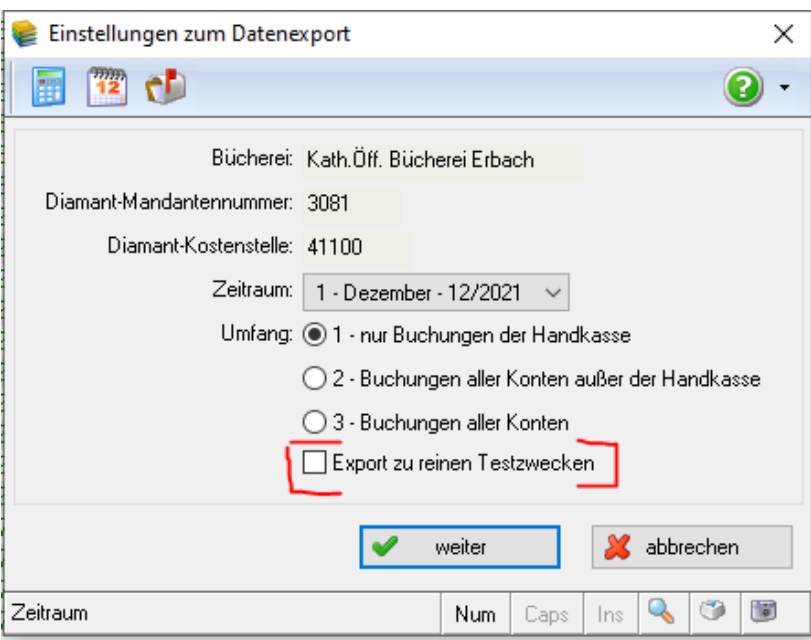

Im Regelfall wird als Zeitraum der zu Ende gegangene Monat und als Umfang "1- nur **Buchungen der Handkasse" ausgewählt.** Möchten Sie Buchungen für mehrere Monate exportieren, so führen Sie den Export-Vorgang ggf. mehrfach aus und speichern Sie jeden Export mit separatem Namen ab. Bei den Auswahlen zum Umfang wird die Angabe "kein DIAMANT-Export" bei den einzelnen Buchungen entsprechend berücksichtigt.

Hinweis: sollten Sie Exporte für einen älteren Zeitraum durchführen wollen, der nicht mehr zur Auswahl vorhanden ist, so wenden Sie sich bitte an die Fachstelle.

**Bitte beachten Sie,** dass die von BVS in der xlsx-Ausgabedatei erzeugten Belegnummern fortlaufend und ohne Dubletten sein müssen. Einmal aus BVS exportierte Buchungen können in BVS bewusst nicht mehr geändert oder gelöscht werden. Belegnummern werden automatisch bei einer zu exportierenden Buchung vergeben, sofern noch nicht vorhanden. Werden die Daten ein zweites Mal exportiert, so hat die jeweilige Buchung die Belegnummer wie beim ersten Export. Aus diesem Grunde ist eine zusätzliche Auswahl "Export zu reinen Textzwecken" vorhanden. Wenn angehakt, werden auch Belegnummern exportiert und in den Ausgabedateien angezeigt, aber nicht gespeichert. Zusätzlich enthalten die Ausgabedateien Hinweise, dass es sich um einen Testexport handelt. Damit werden sozusagen keine Belegnummern "verbraucht" und der Export kann wiederholt werden.

Beim Export werden zwei Dateien erzeugt:

- die eigentliche Export-Datei aus BVS, die zum Import in DIAMANT dient sowie
- die gleiche Datei im pdf-Format mit "Ausdruck" am Ende des Dateinamens mit reduzierter Spaltenanzahl und einem Textvorspann für Unterschriften und weitere Angaben

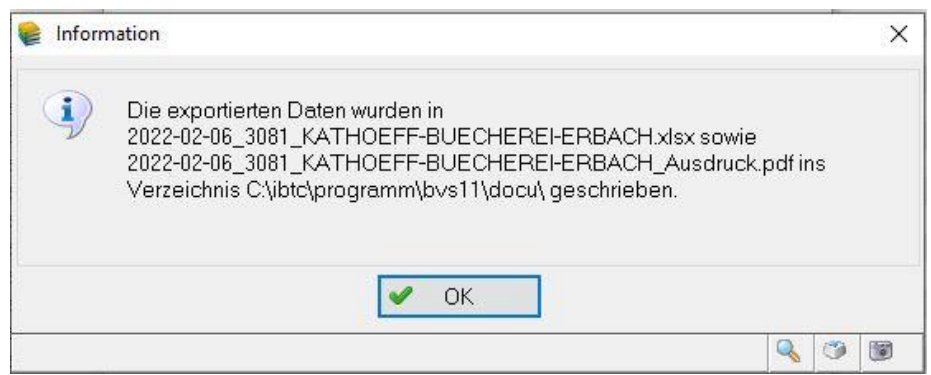

Sie nehmen den o.a. aus BVS erzeugten (\_Ausdruck am Namensende) Ausdruck (.pdf), unterschreiben und geben diesen an das Pfarrbüro/den KVR zum Einholen der KVR-Unterschrift und zum anschließenden Einscannen. Die Excel-Datei zusammen mit dem Scan mit den Unterschriften schickt das Pfarrbüro dann an die E-Mail-Adresse [fachadministration-finanzen@bistum-mainz.de](mailto:fachadministration-finanzen@bistum-mainz.de)

## <span id="page-5-0"></span>Handkasse ohne BVS-Buchhaltung

**Voraussetzung**: Sie haben die benötigten (je nach dem, was bei Ihnen anfällt) Konten in Ihren Handkassen-Aufzeichnungen entsprechend den Sachkonten des Bistums (siehe Abschnitt "Übersicht [der Sachkonten"](#page-0-0)) eingerichtet.

Der nächste Schritt ist das Vorbereiten der Buchung per Excel-Schnittstelle der ZBS: Sie übertragen die Einzel-Buchungen (keine summarischen Buchungen!) für den jeweiligen Abrechnungszeitraum aus Ihren Handkassen-Aufzeichnungen (z.B. Excel oder Papier) in eine spezielle Excel-Import-Tabelle (s. Anhang ["Erstellen der Excel-Importdatei"](file:///C:/Users/his/Documents/STSOPHIA/NFK/Erstellen_der%23_Anhang_)). Zusätzlich machen Sie einen Ausdruck der Excel-Tabelle (zumindest Spalten A-N), ergänzen mit einigen Angaben, unterschreiben und geben diesen an das Pfarrbüro/den KVR und lassen diese mit der KVR-Unterschrift versehen und einscannen. Die Excel-Datei zusammen mit dem Scan mit den Unterschriften schickt das Pfarrbüro dann an die E-Mail-Adresse [fachadministration-finanzen@bistum](mailto:fachadministration-finanzen@bistum-mainz.de)[mainz.de](mailto:fachadministration-finanzen@bistum-mainz.de)

### <span id="page-5-1"></span>Bargeldeinzahlungen

Bei der Monatsabrechnung kann Bargeld zur Einzahlung auf das Vor-Ort-Konto der Kirchengemeinde übergeben werden. Die nachfolgende Beschreibung berücksichtigt die Handkassen-Führung mit BVS und ohne BVS.

Bargeld, das dem Pfarrbüro zur Einzahlung auf das Vor-Ort-Konto übergeben wird, bedarf bei der Bücherei der Buchung auf ein sogenanntes Geldtransitkonto (Sachkonto-Nr. 180999). Dies dient als Gegenbuchung für die Geldeingangsbuchung des Vor-Ort-Kontos und ist eine Anforderung der Buchhaltung.

#### **Verfahren mit BVS-Buchhaltung:**

**Voraussetzung:** Einsatz von BVS 11.0.302a oder neuer. Zusätzlich ist an jedem BVS-Arbeitsplatz eine Vorlagedatei auf "Standard" zu setzen:

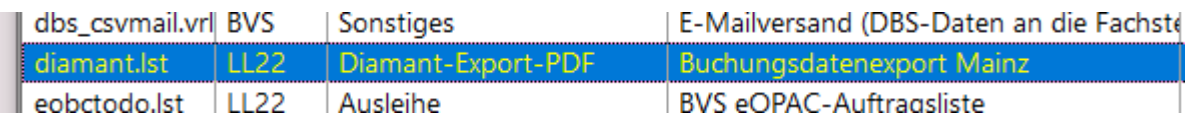

Der Weg dorthin (mit BVS-Systemverwalterrechten): System → Einstellungen → Vorlagedateien → rechter Mausklick auf die o.a. "diamant.lst" und "Standard-Vorlagedatei wiederherstellen" anklicken

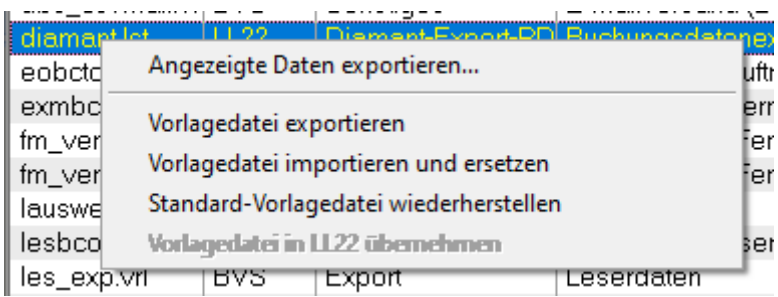

Die Buchung auf das Geldtransitkonto ist eine normale Buchung, die genau den Betrag, der bar übergeben wird, ausweist. Es bietet sich an, diese Buchung als letzte des abzurechnenden Monats einzutragen. Diese Buchung wird ebenfalls in die Diamant-Excel-Datei exportiert.

Hier ist ein Muster einer Geldtransitkonto-Buchung zu sehen:

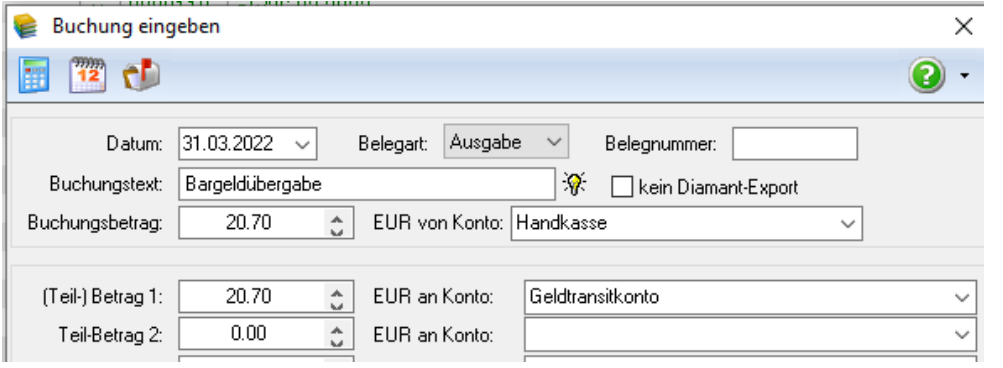

In der pdf-Datei zur Excel-Datei wird das so dargestellt:

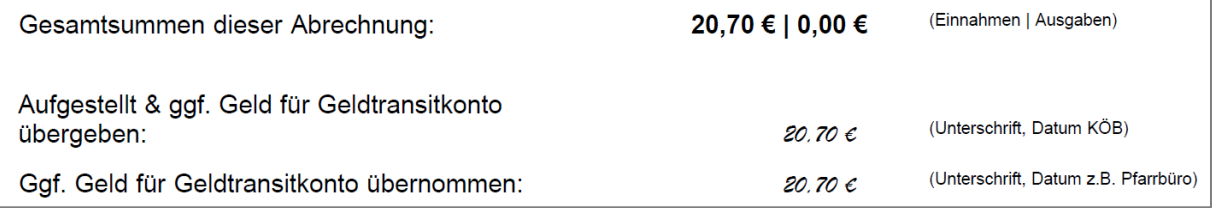

**Sonderfall, bitte sprechen Sie die passende Vorgehensweise vorher mit der ZBS und Ihrem KVR ab:** Wurden bereits in früheren Monaten Bargeldübergaben ohne die Geldtransitkonto-Buchungen durchgeführt, so muss die zugehörige Buchung nun einmalig nachgeholt werden. Dazu können Einzelbuchungen pro Übergabe, aber auch eine Sammelbuchung, eingegeben werden, z.B.

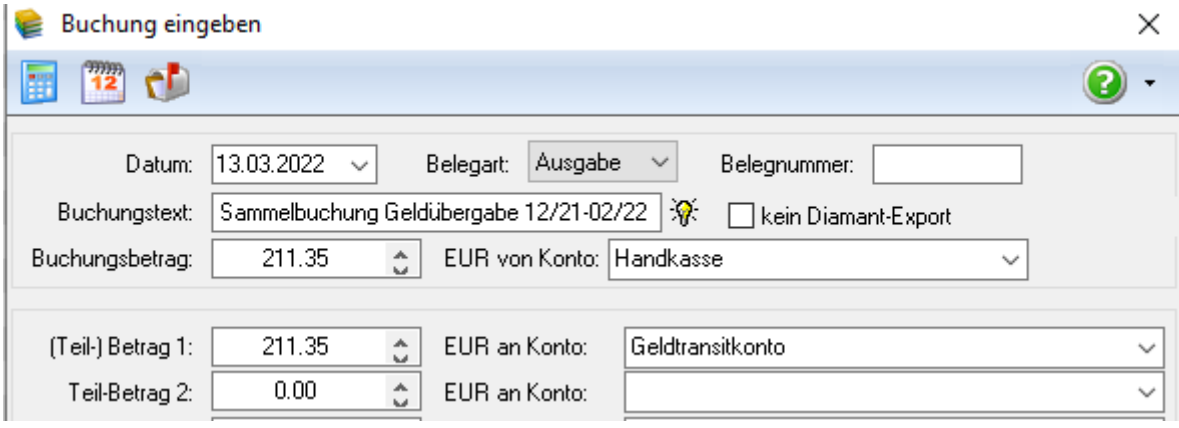

Auf dem Ausdruck der pdf-Datei ist in diesem Fall dann handschriftlich ein evtl. Betrag bei diesen Positionen so abzuändern, dass nur ein tatsächlich aktuell übergebener Barbetrag aufgeführt wird. Der Geldbetrag der Sammelbuchung wurde ja bereits in der Vergangenheit übergeben. Dies ist ein einmaliger Vorgang, deswegen wurde dies nicht ins Programm integriert.

#### **Verfahren ohne BVS-Buchhaltung:**

Hier werden die Buchungen ebenfalls erforderlich und analog der obigen Beschreibung durchgeführt. Ebenso gilt für den Sonderfall die gleiche Vorgehensweise wie vorstehend beschrieben. Die Kostenstelle ist bei Buchungen auf Sachkonto 180999 nicht anzugeben. Beispiel mit Ausschnitt aus der Exceltabelle:

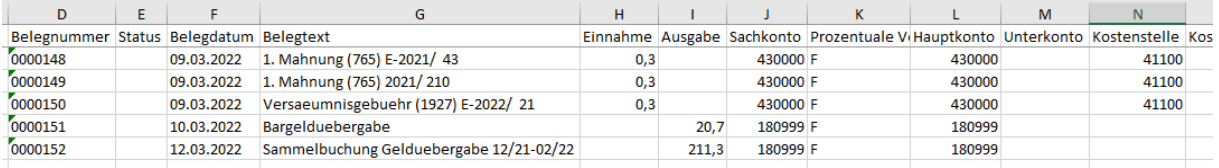

### <span id="page-7-0"></span>Umbuchungen

**Sachkontenumbuchungen** sind erforderlich, wenn ganz einfach eine Buchung auf das falsche Sachkonto erfolgte. Dadurch werden die Korrektheit und Aussagekraft der Buchungen wieder hergestellt. Sachkontenumbuchungen **i**nnerhalb der Bücherei-Kostenstelle können auf einfache Art und Weise dem zuständigen ZBS-Team zur Ausführung zugeleitet werden. Als praktikabel hat sich erwiesen, einen Einzelnachweis mit den Ist-Werten für die Bücherei-Kostenstelle im Diamant-System zu erstellen und pro Zeile mit der Angabe der neuen Sachkonto-Angabe zu versehen. Das Ganze kann dann per E-Mail an das zuständige ZBS-Team zur Ausführung zugeleitet werden. Muster:

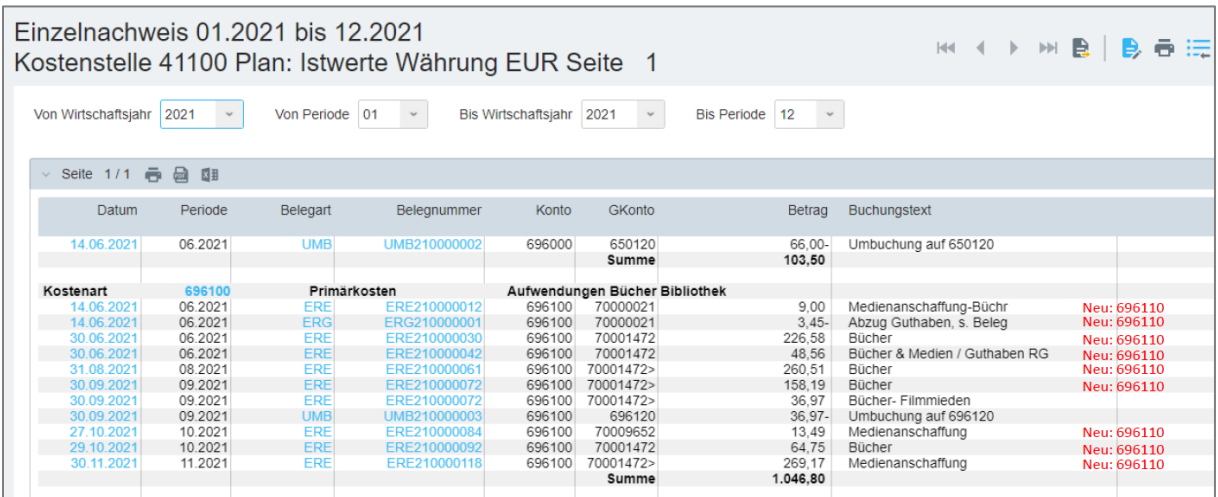

**Kostenstellenumbuchungen:** Für den Fall, dass die Bücherei Gelder von anderen Kostenstellen der Kirchengemeinde erhalten soll, (z.B. Bücherei kauft Geschenke für alle Ehrenamtlichen der Kirchengemeinde und das Pfarrbüro erstattet die Ausgabe), kann eine vom KVR freigegebene Kostenstellenumbuchung stattfinden. Die ZBS hat dazu ein Formular entwickelt (s. [Anhang\)](#page-13-0).

#### <span id="page-7-1"></span>Besonderheit: Anlagenverrechnungskonto

Grundsätzlich kann davon ausgegangen werden, dass der Finanzstand der Bücherei auf der Bücherei-Kostenstelle einsehbar und nachvollziehbar ist, ggf. unter Zuhilfenahme des Gruppierungsreports mit den Rücklagen.

Ausnahme sind Ausgaben für Einzelartikel über 1.000 €. Diese werden auf dem Anlagenverrechnungskonto 059999 gebucht. Eine Zuordnung zu Kostenstellen ist nicht möglich. wurde. Natürlich verringert sich dadurch "unsichtbar" der ablesbare Bücherei-Guthabenstand. Sie sollten sich deshalb für diese eher seltenen Fälle Aufzeichnungen behalten. In BVS ist das Sachkonto 059999 ergänzt und kann im Rahmen der o.a. "Parallel-Buchführung" eingesetzt. 059999 ist in der sog. "Mapping-Tabelle" enthalten und wird korrekt den Statistiken zugeordnet.

### <span id="page-8-0"></span>Nicht vergessen

Rechnungen müssen immer über die ZBS eingereicht und verbucht werden. Die Überweisung erfolgt vom zentralen Pax-Bankkonto der Kirchengemeinde.

Das Einreichen der Rechnungen erfolgt üblicherweise über das Pfarrbüro. Die Rechnung muss jeweils mit Barcode und Kontierungsstempel (siehe auch ["Digitaler Kontierungsstempel"](https://bistummainz.de/export/sites/bistum/buecherei/fachstelle/.galleries/downloads/FStMZ-VideoClips_NFK-KOeB-7.mp4)) versehen, eingescannt und an eine spezielle E-Mail-Adresse bei der ZBS versandt werden. Das Scannen kann allerdings von jedem Scanner aus erfolgen. Die Nummerierung der Barcodes dient lediglich der Identifikation; eine fortlaufende Nutzung ist nicht zwingend notwendig. Dies bedeutet, dass Sie bei Bedarf einen Satz Barcodes aus dem Pfarrbüro für die Bücherei bekommen können sollten. (Quelle: Bargeld und Konten in der Pfarrei - Aktualisierte Handreichung - Version 2.0 vom 08.09.2022, hrsg. vom BO- Finanzdezernat, Abt 7 Finanzprozesse)

Am Jahresanfang erhalten Sie die Mitteilung über die Provision aus der Medienvermittlung von borro medien. Auch diese müssen Sie der ZBS zuleiten zur Buchung auf dem Ertragskonto 434010.

Der Bistumszuschuss 2022 der Fachstelle wird im Laufe des Frühjahrs zentral durch die ZBS beim Kreditor "ekz" eingebucht und ist dann für Sie zu sehen. Um diese Übersicht beim Kreditor "ekz" vollständig zu bekommen, müssen Sie die "Nullrechnungen" der ekz (Einkäufe via Bistumszuschuss) unbedingt auch im Pfarrbüro abgeben und von der ZBS verbuchen lassen.

Rechnungsempfänger, Absender von Zuwendungen, Zuschüssen, Spenden u.a. sollten Sie proaktiv informieren, bzw. in Ihrer Spendenwerbung oder auf Überweisungsformularen darauf hinweisen, bei Überweisungen im Feld Verwendungszweck Kostenstelle und Sachkonto der Bücherei anzugeben. Beispiel: Verwendungszweck KST 41100 SKTO 403110

**Zeitpunkt.** Die hier aufgeführte Vorgehensweise dient **ab 01.01.2022** als Vorlage für die Abläufe in der Kirchengemeinde und der Bücherei im Zusammenspiel mit der ZBS. Büchereien, deren Kirchengemeinden bereits früher auf die NFK umgestellt wurde, nutzen das unten erläuterte Abrechnungsverfahren rückwirkend, es stellt eine sehr große Arbeitserleichterung dar.

Die Anwendung der beschriebenen Vorgehensweise, insbesondere das Anlegen der Sachkonten entsprechend des Sachkontenrahmens des Bistums, ermöglicht Ihnen

- einfaches und zeitsparendes Erstellen der Statistiken am Jahresende,
- konsistente Zahlen sowohl in der Finanzbuchführung wie auch in der für die Bücherei wichtigen DBS und
- durch die standardisierte Vorgehensweise die Möglichkeit der effizienten Unterstützung durch die ZBS und die Fachstelle.

Wir weisen abschließend nochmals auf diese wichtigen **Informationsquellen** hin:

- "KÖBs und die neue Finanzbuchhaltung im Bistum Mainz" auf der [Fachstellen-Homepage](https://bistummainz.de/buecherei/fachstelle/aktuell/Neue-Finanzbuchhaltung/index.html)
- Bargeld und Konten in der Pfarrei Aktualisierte Handreichung Version 2.0 vom 08.09.2022, hrsg. vom BO- Finanzdezernat, Abt 7 Finanzprozesse
- Buchhaltung mit BVS in [Bibhelp Wissen](https://www.bibhelp.de/dokumentation/bvs/funktionsuebersicht/verwaltung/buchhaltung)
- Online-Treffen "Informationsabend neue Finanzbuchhaltung", bei denen Erfahrungen und Tipps ausgetauscht werden können. Siehe Rubrik "Fortbildungsangebote" auf der [Fachstellen-Homepage](https://bistummainz.de/buecherei/fachstelle/aktuell/Neue-Finanzbuchhaltung/index.html)

Bei konkreten Fragen und Problemen zur Finanzbuchhaltung sind Ihre Ansprechpartner das zuständige Pfarrbüro, der Kirchenverwaltungsrat Ihrer Kirchengemeinde und die ZBS in Mainz. Nicht immer ist direkt klar ersichtlich, wo die Ursachen für fehlerhafte Abläufe liegen bzw. wie neue Abläufe optimal funktionieren sollten. Es handelt sich um ein Zusammenspiel der verschiedenen Verantwortlichkeiten.

Wir bieten an, dass Sie auch uns als Fachstelle einen kurzen Bericht zur Kenntnis geben, wenn Sie auf Schwierigkeiten in der Finanzbuchführung stoßen.

## <span id="page-9-0"></span>Anhang "Erstellen der Excel-Importdatei von Hand"

Vorbemerkung: Wenn Ihnen MS Excel nicht zur Verfügung steht, können Sie auch die kostenlosen [LibreOffice](https://de.libreoffice.org/) oder [OpenOffice](https://www.openoffice.de/) o.ä. verwenden.

1. Öffnen Sie die Vorlage der Excel-Importdatei mit Namen "Vorlage Webkasse per Excel-Schnittstelle.xlsx" und speichern Sie mit einem sprechenden Namen an einem wiederauffindbaren Ort in der Form JJJJ-MM-TT\_DIAMANTMandantennummer\_KÖB-Name. Die DIAMANT-Mandantennummer Ihrer Kirchengemeinde finden Sie auf den DIAMANT-Berichten oder Sie erfahren Sie von Ihrem Pfarrbüro/KVR.

Hier nebenstehend eingebettet die Vorlage zur Excel-Importdatei mit Mustereinträgen der ZBS. Die Datei steht auch zum Download in der Rubrik "Aktuelles | Neue Finanzbuchhaltung 2020-2022" auf der [Fachstellen-](https://bistummainz.de/buecherei/fachstelle/aktuell/Neue-Finanzbuchhaltung/index.html)[Homepage](https://bistummainz.de/buecherei/fachstelle/aktuell/Neue-Finanzbuchhaltung/index.html)

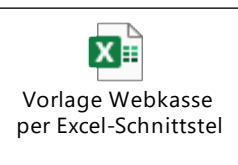

2. Nun füllen Sie für die relevanten Einzel-Buchungen (keine summarischen Buchungen!) die Spalten in der Importdatei mit den Angaben aus Ihrer Buchführung (z.B. Excel oder Papier). Achten Sie bitte darauf, dass die Formatierung der Zellen in der Importdatei nicht geändert wird. Vermeiden Sie Umlaute und "ß", besser auflösen in ae, oe, ss usw.

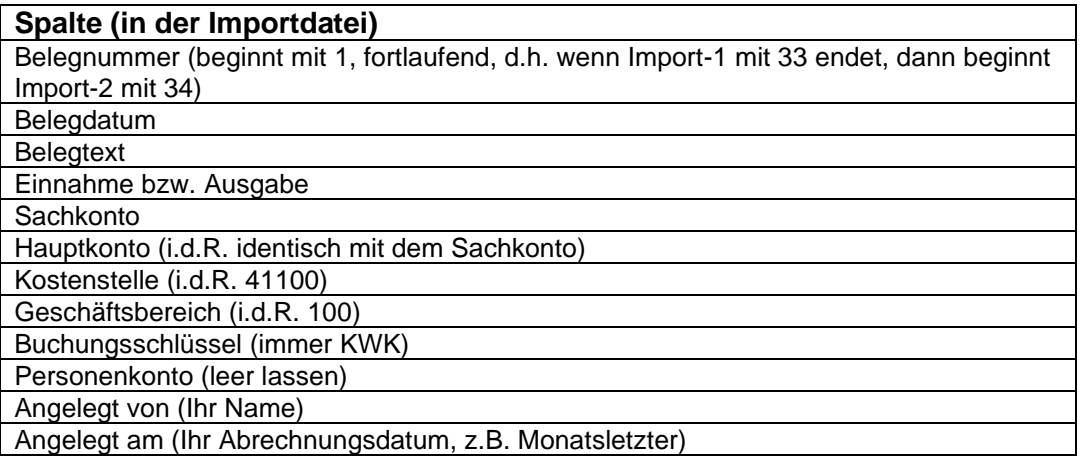

Alle anderen Spalten behalten die voreingegebenen Angaben der Vorlagedatei. Speichern nicht vergessen!

- 3. Kopieren Sie Ihre ausgefüllte Excel-Importdatei unter demselben Namen, aber am Ende ergänzt um "Ausdruck"
- 4. Fügen Sie am Anfang der " Ausdruck"-Datei einige Zeilen (ca. 15) ein und setzen Sie dort diesen Text ein (die Angaben in schwarzer Schrift im u.a. Screenshot ersetzen Sie durch die spezifischen Angaben):

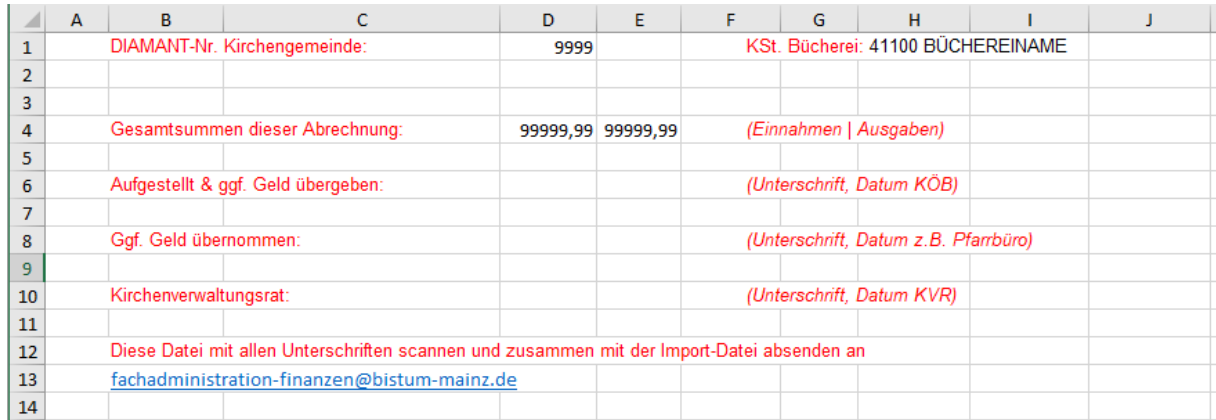

- 5. Speichern oder exportieren Sie die "\_Ausdruck"-Datei als pdf-Datei. Nicht wundern: die sehr breite Excel-Tabelle wird beim Speichern/Export umgebrochen und auf mehreren Seiten dargestellt. Es sollten mindestens die Spalten A-N enthalten sein.
- 6. Leiten Sie beide Dateien (die ausgedruckte pdf mit Ihrer Unterschrift und die xlsx) an das Pfarrbüro zur Einholung der weiteren Unterschrift des KVR und zur anschl. Weiterleitung an [fachadministration-finanzen@bistum-mainz.de](mailto:fachadministration-finanzen@bistum-mainz.de) zu.

#### **Beispiele:**

Teilansicht der ausgefüllten Excel-Importdatei:

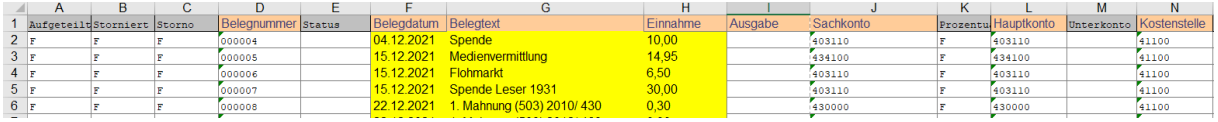

#### Teilansicht der "\_Ausdruck"-Datei:

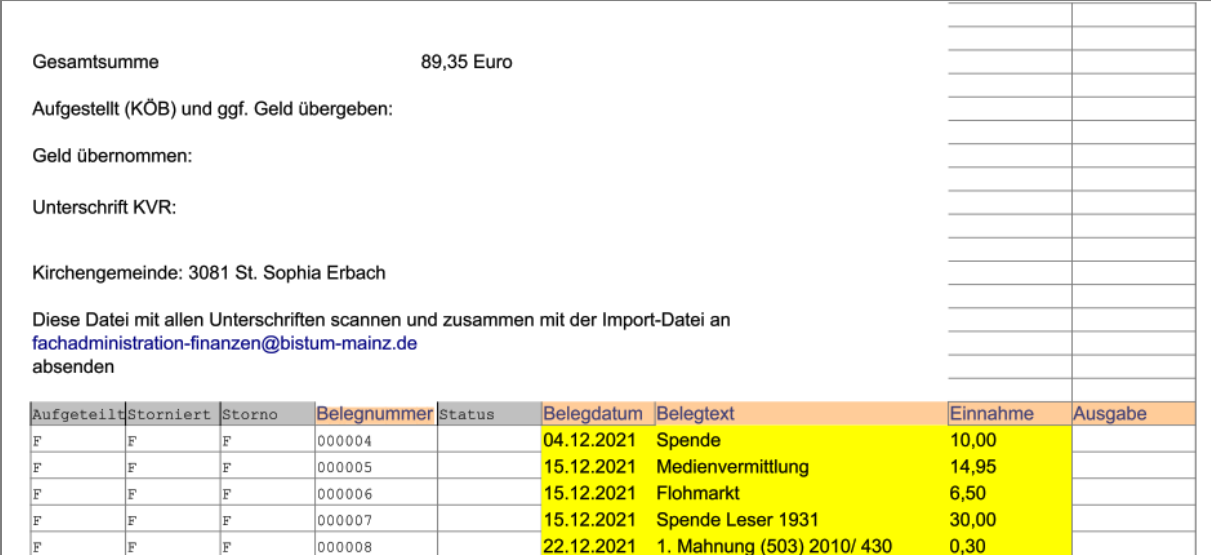

## <span id="page-11-0"></span>Anhang "Einrichtung der neuen Sachkonten in der BVS-Buchhaltung"

BVS 11.0.302a oder höher installieren. Übrigens: Infos zu "Buchhaltung mit BVS" gibt es in [Bibhelp Wissen](https://www.bibhelp.de/dokumentation/bvs/funktionsuebersicht/verwaltung/buchhaltung)

Tragen Sie in BVS bei Verwaltung | Mitarbeiter alle Mitarbeiter des Bücherei-Teams ein. BVS übernimmt daraus für die DIAMANT -Importdatei die Namen der MitarbeiterInnen, die die Buchung in BVS durchgeführt haben.

In BVS bei System | Einstellungen die DIAMANT-Mandantennummer der Kirchengemeinde und die DIAMANT-Kostenstelle der Bücherei eintragen. Die Angaben finden Sie auf den DIAMANT-Berichten oder Sie erfahren sie von Ihrem Pfarrbüro/KVR.

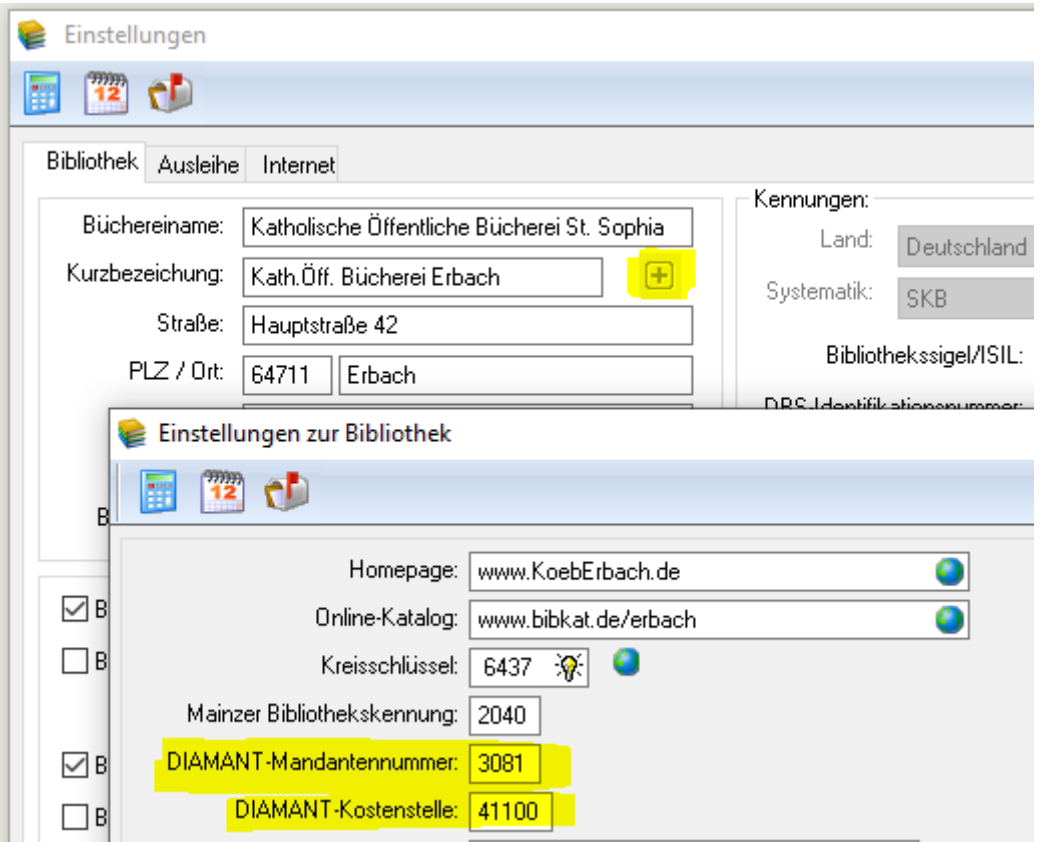

In BVS bei System | Einstellungen sollte der u.a. Punkt aus Vereinheitlichungsgründen angehakt werden.

匣

□ Eigene Buchhaltung

In BVS diesem Weg folgen: Verwaltung | Buchhaltung | Extras | Einstellungen | Konten

Hier gibt es unter "Bearbeiten -> Konto ändern" die Funktion "Daten importieren" – bitte ausführen. Dadurch werden die DIAMANT-Sachkonteninformationen aus [Übersichtstabelle "Sachkonten und](https://bistummainz.de/export/sites/bistum/buecherei/fachstelle/.galleries/downloads/Sachkonten-KOeB-Statistik-DBS-2022.xlsx)  [KÖB-Statistik](https://bistummainz.de/export/sites/bistum/buecherei/fachstelle/.galleries/downloads/Sachkonten-KOeB-Statistik-DBS-2022.xlsx) importiert. Die Texte der importierten Beschreibungen können in BVS nicht geändert werden

**Existierende**, 2022er Buchungen auf von der Bücherei selbst angelegte BVS-Konten sollten anschließend auf die neuen DIAMANT-konformen BVS-Konten umgebucht und dann die selbst angelegten Konten auf "Nicht verwenden" gesetzt werden.

**Weitere benötigte** (je nach dem, was bei Ihnen anfällt) Konten können in der BVS- Buchhaltung entsprechend den Sachkonten des Bistums eingerichtet werden. Beispiel:

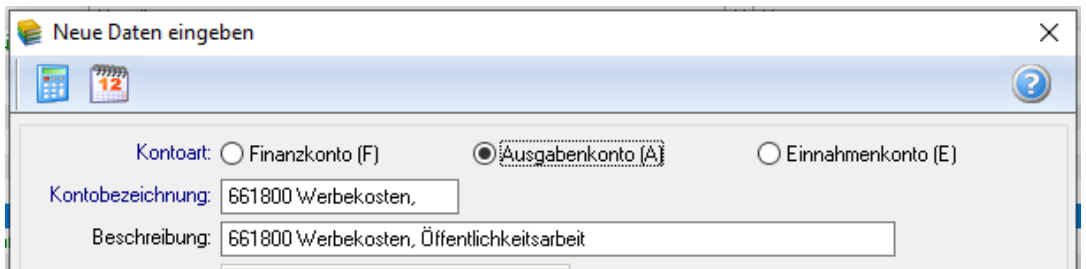

Das Feld Kontobezeichnung" verfügt nur über eine begrenzte Länge. Hineinkopierte Texte werden ggf. abgeschnitten. Die Langform steht deshalb immer im Feld "Beschreibung".

Ein "Finanzkonto" (Typ F) für das Paxbank-Konto der Kirchengemeinde sollte in BVS unbedingt vorhanden sein, um die Geldübergaben abzubilden, Dieses Finanzkonto ermöglicht auch die vorübergehende Parallelbuchführung. Zum Beispiel:

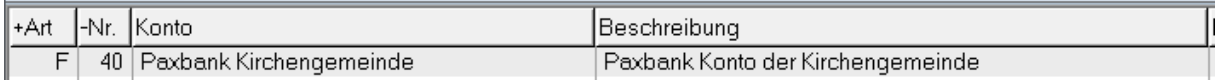

In der BVS-Kontenübersicht (Verwaltung | Buchhaltung | Extras | Einstellungen | Konten) haben Sie den Überblick über alle in BVS eingerichteten Konten, einschließlich der als "Konto wird nicht mehr verwendet" gekennzeichneten (ausgegrauten) Konten.

Wenn Sie in BVS Buchungen manuell erfassen, werden bei den Einnahme- bzw. Ausgabekontierungsfeldern die zur Verfügung stehenden Sachkonten zur Auswahl aufgelistet. Nicht mehr zu benutzende Sachkonten sind in Klammern gesetzt.

# <span id="page-13-0"></span>Anhang Formular Kostenstellenumbuchung

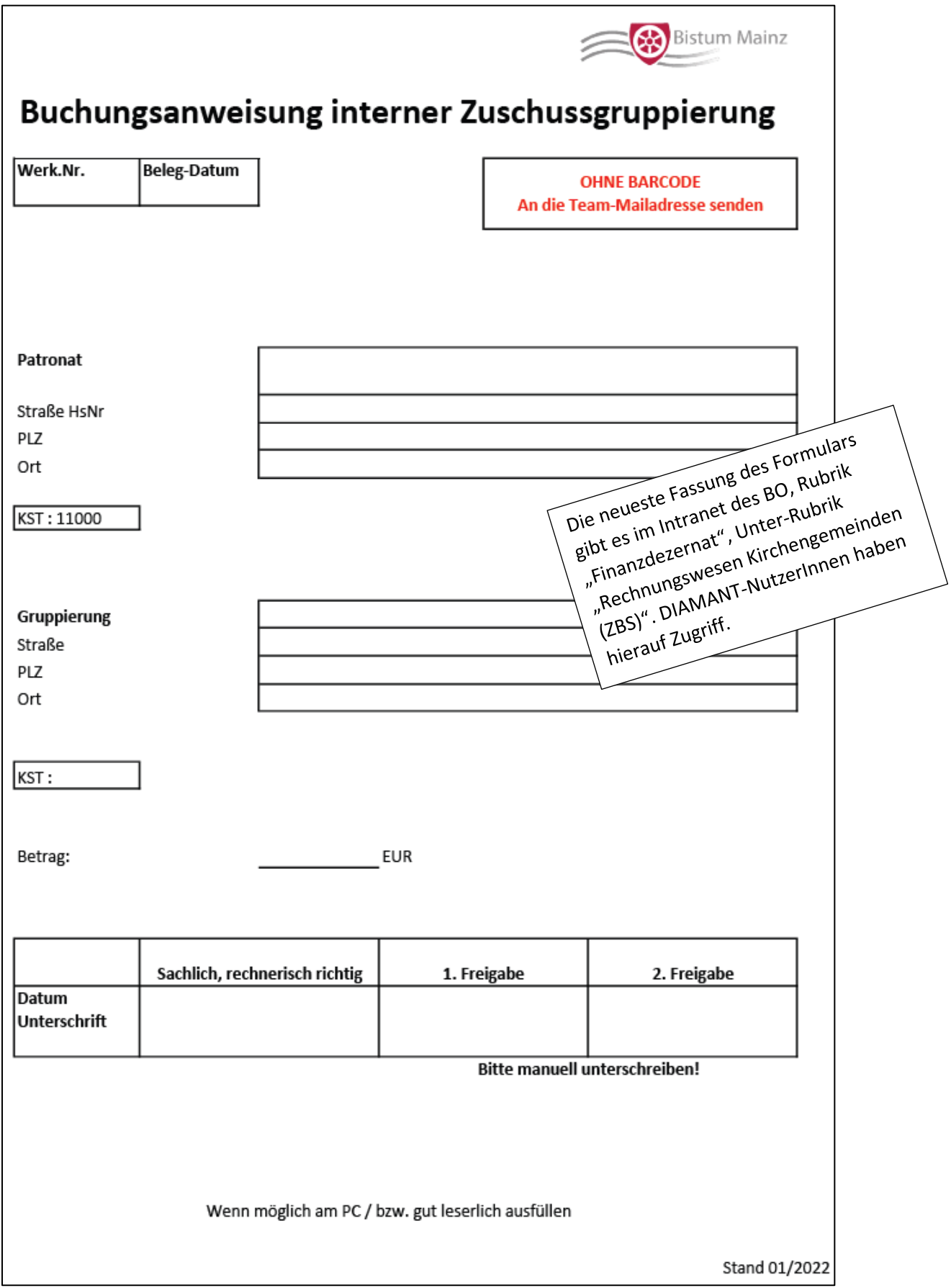

# <span id="page-14-0"></span>Anhang Formular Kostenerstattung

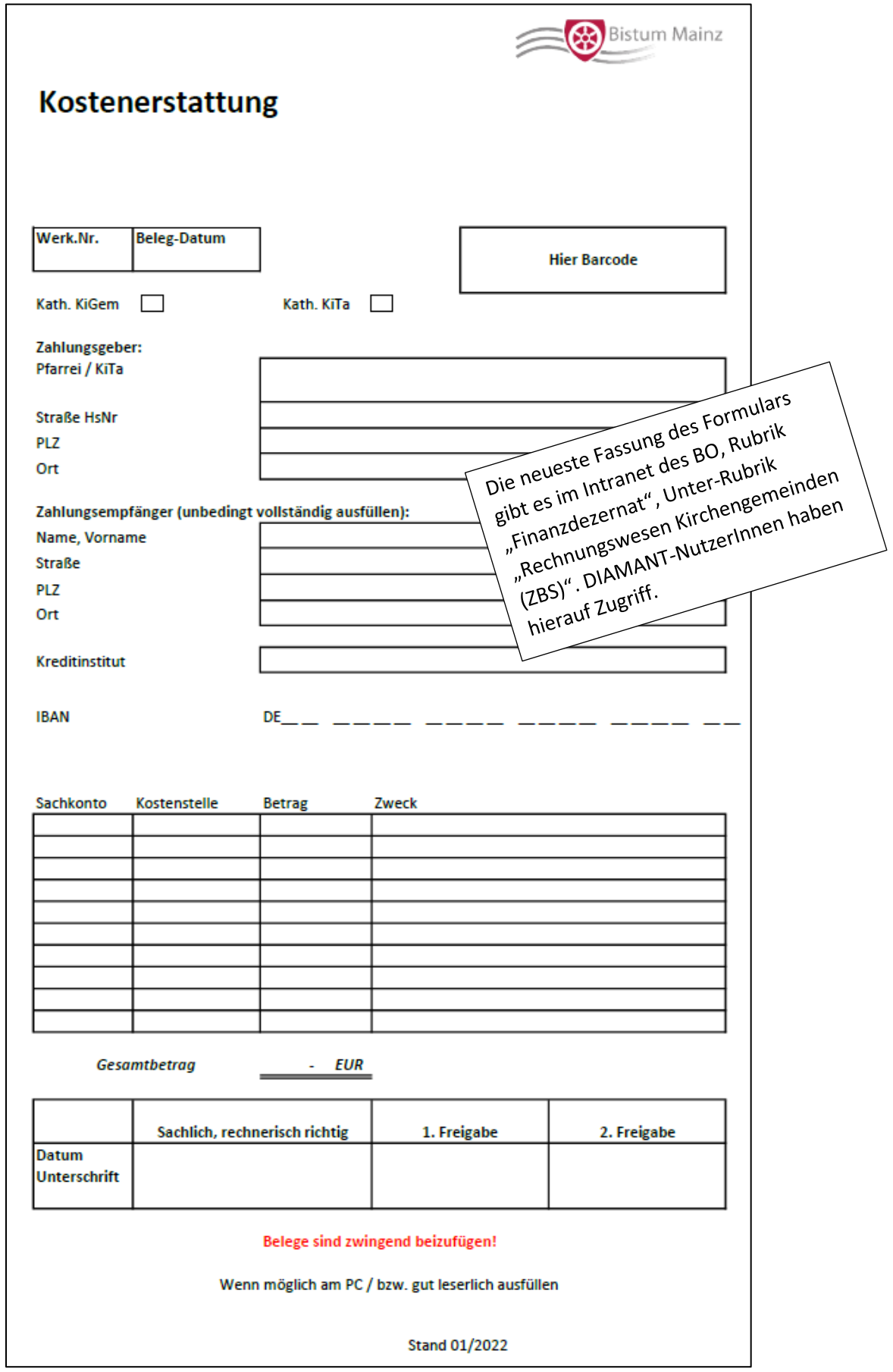

## <span id="page-15-0"></span>Anhang "Hintergrund"

Spätestens ab dem 01.01.2023 gelten Kirchengemeinden grundsätzlich als umsatzsteuerpflichtige Unternehmer. Die Gruppierungen, dazu gehören auch die KÖB, sind Teil der Kirchengemeinde.

Bei der Erfüllung der steuerlichen Pflichten müssen von den Kirchengemeinden für die rechtlich unselbständigen Gruppierungen viele Regeln beachtet werden, so z.B. zur

- Ermittlung und fristgemäßen Abführung der geschuldeten Beträge (Umsatzsteuer-Voranmeldungen & Umsatzsteuer-Jahreserklärung)
- Aufzeichnung der Geschäftsprozesse (Buchführung!)
- Form von Rechnungen und Quittungen
- Anforderungen an "offene Ladenkassen".

Alle Einnahmen und Ausgaben der Gruppierungen müssen zeitnah und vollständig im Finanzbuchhaltungssystem der Kirchengemeinde erfasst werden.

Die Zentrale Buchhaltungsstelle für Kirchengemeinden (ZBS) in Mainz kümmert sich darum, dass die Kirchengemeinden und ihre Gruppierungen mit diesen Anforderungen nicht alleine gelassen werden.

Die Zentrale Buchhaltungsstelle für Kirchengemeinden (ZBS) verbucht und bezahlt alle Rechnungen der Gruppierungen. Dazu benutzt sie ein zentrales Bankkonto der Kirchengemeinde.

Das zentrale Bankkonto der Kirchengemeinde befindet sich in Mainz. Zusätzlich hat jede Kirchengemeinde ein Bankkonto vor Ort für Ein- und Auszahlungen und eine Barkasse in jedem Pfarrbüro (sog. Webkasse). Alle anderen Bankkonten des Zahlungsverkehrs sollen auf das zentrale Bankkonto überführt werden. Dies betrifft auch die Konten der Gruppierungen.

Die Gruppierungen erhalten im neuen Finanzbuchhaltungssystem eigene Kostenstellen für die laufenden Einnahmen und Ausgaben. Ihr Vermögen wird in der Bilanz der Kirchengemeinde in einer gesonderten Position ausgewiesen. Unterjährig können sich die Gruppierungen durch Berichte aus dem Finanzbuchhaltungssystem über den Stand ihrer Finanzen informieren.

Quelle: NFK, 2021-10-19 Broschüre Gruppierungen V0,3d.pdf